## **Руководство по эксплуатации**

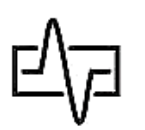

# *«ЮГ-2» - ADSL, LAN-Тестер «ЮГ-2V» - ADSL, VDSL, LAN-Тестер*

#### **Внешний вид тестера:**

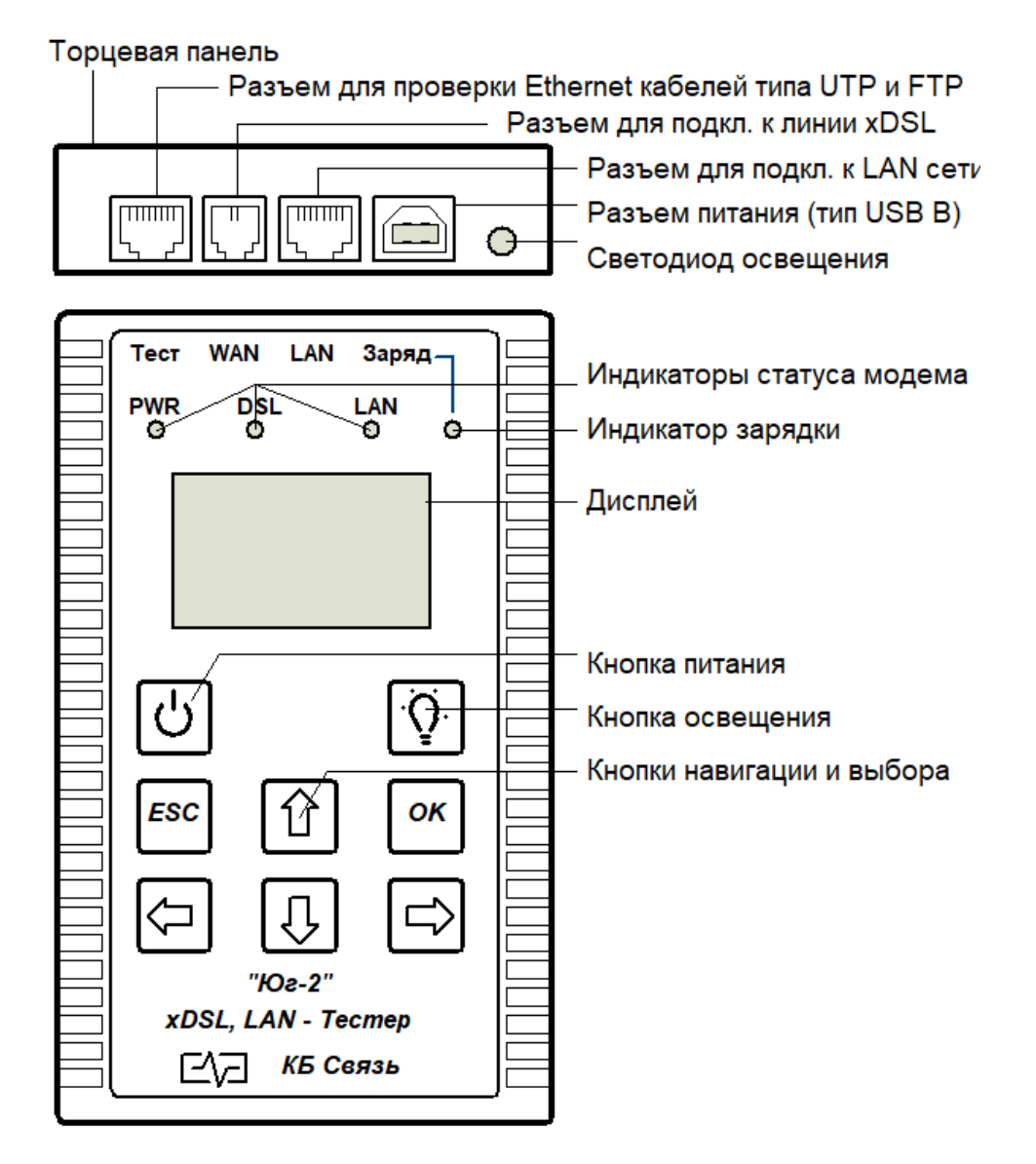

#### **Назначение:**

 - диагностика и быстрая оценка качества подключения канала ШПД, с применением технологий семейства:

**ADSL, ADSL2 и ADSL2+ для тестеров «Юг-2» ADSL, ADSL2, ADSL2+, VDSL, VDSL2 для тестеров «Юг-2V».**

### - определение технического состояния и схемы разводки *медных, цифровых кабелей типов UTP, FTP, STP и т.п.*

#### **Питание тестера:**

питание тестера осуществляется от 6-ти аккумуляторов типа «АА» емкостью не менее 2000мА/ч. Заряд аккумуляторов осуществляется с помощью комплектного сетевого адаптера с выходным напряжением 5В и максимальным током 1А. *О процессе заряда аккумуляторов при выключенном тестере можно судить по свечению светодиода «Заряд», светодиод горит красным цветом - идет заряд, светодиод не светится – заряд окончен. При включенном тестере об уровне заряда аккумуляторов можно судить по индикатору уровня заряда, расположенному в правом нижнем углу экрана.* 

 $\mathcal{D}_{\mathcal{L}}$ 

*При работе в режиме «Измерение DSL» или «Эмуляция модема» энергопотребление тестера повышено. Для продолжительного использования тестера в этих режимах требуется максимальный заряд аккумуляторов. На низком уровне заряда, в этих режимах работа невозможна.*

#### **Подготовка к работе и включение:**

перед началом работы необходимо убедиться в отсутствии механических повреждений корпуса тестера. Если тестер хранился либо транспортировался при температуре ниже 0 С, он должен быть выдержан в нормальных условиях в течение 2 часов.

Тестер включается и выключается нажатием кнопки  $\Box$  с удержанием. После нажатия происходит 5-ти секундная инициализация, во время которой выключить тестер нельзя. После включения на дисплее появится главное меню, через которое осуществляются все необходимые операции:

Выбранный пункт меню выделен черным фоном, переключение между пунктами осуществляется кнопками навигации (со стрелками), выбор пункта – кнопкой «ОК», возврат к предыдущему меню – кнопкой «ESC».

Кнопка предназначена для включения/выключения светодиода повышенной яркости, расположенного на торцевой панели тестера, который выполняет функцию местного освещения при работе в условиях нехватки света.

#### **Главное меню - « Измерение»:**

при входе в режим **«Измерение»**, тестер делает попытку установить соединение с DSLAM, по итогам которого определяется качество работы соединения.

Необходимо подключить тестер к испытуемой линии с помощью тестового шнура к порту «WAN», другой конец испытуемой линии должен быть подключен к работающему DSLAM. Если попытка установления соединения с DSLAM была **неудачной**, на экране появится надпись «DSLAM не найден». Момент запуска теста можно контролировать по индикатору заполнения нижней строки дисплея.

При успешном соединении появится экран с результатами теста:

При этом тестер будет циклически запускать тест соединения и отображать его результаты в табличной форме. Во время теста соединения

измеряются и отображаются следующие параметры:

- Тип соединения: ADSL/2/2+ для тестеров «Юг-2»; ADSL/2/2+, VDSL/2 для тестеров «Юг-2V»;
- запас помехоустойчивости соотношение сигнал/шум SNR (в прямом и обратном каналах);
- затухание в линии Attn (в прямом и обратном каналах);
- выходная мощность Pwr (в прямом и обратном каналах);
- максимально возможная скорость передачи данных Max (в прямом и обратном каналах);
- достигнутая скорость Rate (в прямом и обратном каналах);

Чтобы сохранить результаты теста, нужно нажать «ОК» и выбрать свободную ячейку из 15 доступных для записи. Выбор ячеек происходит нажатием навигационных кнопок со стрелками, запись - нажатием «ОК». Индикация включения модема, соединения по интерфейсам DSL и LAN может осуществляться по 3 светодиодам на передней панели над дисплеем. Тест может проводится непрерывно в течение 5 минут, после чего тестер выключается с целью экономии заряда АКБ так как в этом режиме идет повышенное энергопотребление. Прервать тест можно в любой момент нажатием «ESC».

## **Главное меню - «Эмуляция модема»:**

При выборе данного пункта появляется меню включения и выключения модема. Переключение режима осуществляется кнопкой «ОК». Инициализация встроенного в тестер модема занимает 30-60 секунд. Данный режим позволяет использовать тестер как клиентский DSL-модем и проверить возможность установления связи с провайдером Интернета. После инициализации модема, о чем можно судить по свечению всех трех светодиодов на передней панели, становится возможным доступ к web-интерфейсу модема с помощью ПК. В браузере вашего ПК введите адрес модема в виде [http://192.168.1.1,](http://192.168.1.1/) пару логин/пароль как admin/admin. При необходимости соответствующим образом настройте сетевой адаптер на компьютере абонента. При удачном подключении Вы должны увидеть стартовую страницу модема,

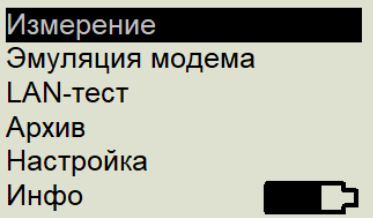

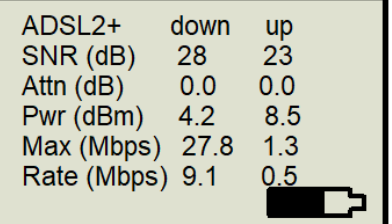

#### через которую можно произвести необходимые настройки. Выбрать на стартовой странице в меню слева пункт «Advanced Setup», далее «WAN».

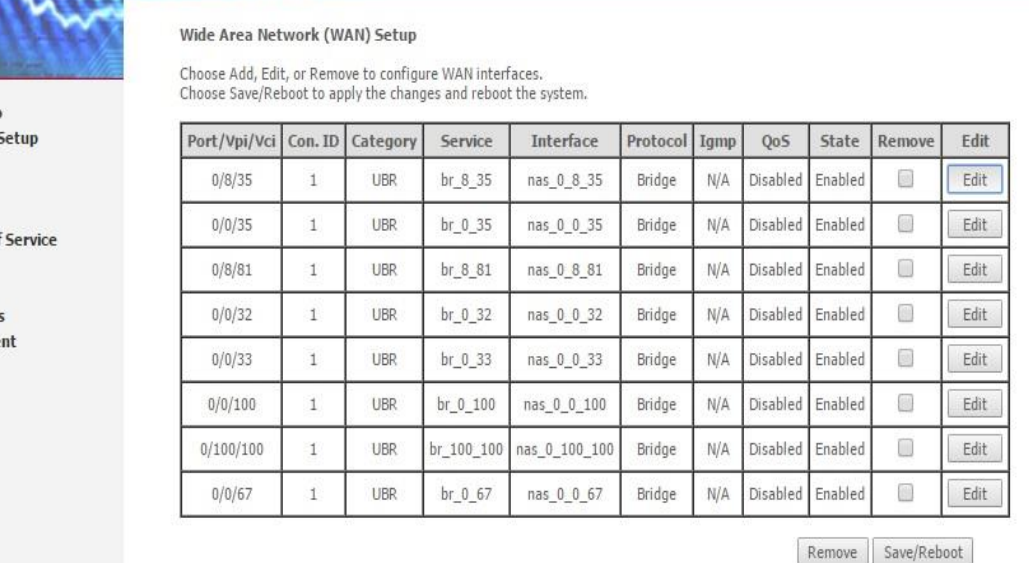

На появившейся странице под названием «WAN Setup» после нажатия на кнопку «Edit» сделать установки, соответствующие конфигурации сети. Тестер работает в режиме эмуляции модема непрерывно в течение 20 минут после последнего нажатия на любую кнопку, после чего отключается в целях энергосбережения.

#### **Главное меню - «LAN-тест»:**

Данная функция служит для:

- проверки правильности оконцовки (обжима) проводов, кабелей разъёмами RJ-45;
- определения характера повреждения (обрывов и коротких замыканий);
- определения расстояния до обрыва;
- идентификации «своего» кабеля в пучке.

**A MARINE** 

**Device Info** Advanced ! **WAN IAN** Security Quality of Routing **DSL Diagnostic** Manageme

Для проверки оконцовки и целостности кабеля необходимо один его конец подключить к разъему «ТЕСТ», второй конец подключить к разъёму «Карта» испытательной «заглушки», идущей в комплекте поставки:

При выборе пункта меню «LAN-тест» автоматически будет запущен тест: В случае исправности появится следующий экран:

Левая и правая части экрана показывают соответственно конец кабеля, подключенный к тестеру и конец, удаленный от него. При правильном обжиме и отсутствии повреждений в кабеле, цифры в левом столбце, (обозначающие распиновку подключенного разъёма) будут соответствовать цифрам в правом столбце (обозначающим распиновку удаленного разъёма, при его наличии).

При обнаружении неполадок в кабеле появится изображение, например, следующего вида:

В данном примере в кабеле жилы 1 и 2 замкнуты, жила 8 оборвана в самом начале (на нуле метров, что говорит о некачественном обжиме разъёма, вставленного в тестер), жилы с 3 по 7 разведены правильно.

Тестер определяет расстояние до повреждения путем измерения погонной емкости *медных, цифровых кабелей типов UTP, FTP, STP и т.п.*

Такая индикация демонстрирует обрыв всех 8 жил кабеля на расстоянии в 20 метров. Тест проходит однократно и по окончании его переходит в режим генерации в кабель частоты 1 кГц для поиска «своего» кабеля в пучке бесконтактным способом (трассоискатель в комплекте не поставляется) или контактным (при помощи комплектной заглушки).

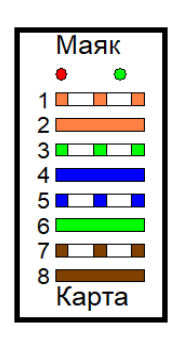

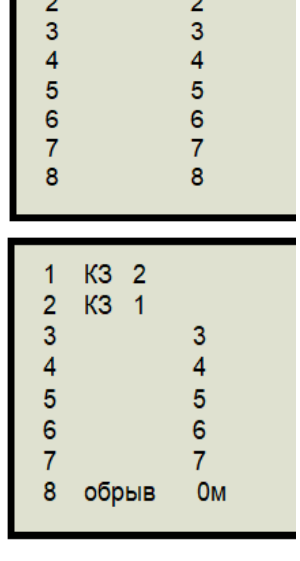

 $\overline{1}$ 

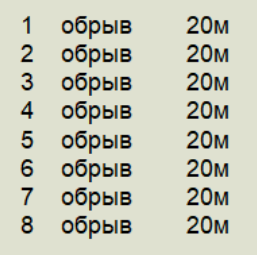

#### **Калибровка:**

При эксплуатации кабелей с различными параметрами, влияющими на погонную емкость, может

возникать погрешность в определении расстояния до обрыва жил. Для устранения этого эффекта в тестере предусмотрен режим калибровки, в который можно зайти через меню «Настройка». При входе в это меню пользователь может кнопками навигации «вверх» и «вниз» изменять погонную емкость, по которой происходит вычисление расстояния до обрыва. При

Погонная емкость 54.4 нФ/км

однократном нажатии изменяется значение емкости после запятой. При нажатии кнопки с удержанием изменяется значение емкости до запятой. Для сохранения изменений необходимо нажать кнопку «ОК». Эту операцию необходимо производить на кабеле, длинна которого, заранее известна и параметры/марка которого, совпадает с поврежденным кабелем.

#### **Поиск «своего кабеля в пучке:**

Для поиска «своего кабеля в пучке необходимо один конец кабеля подключить к разъему «ТЕСТ», второй конец подключить к разъёму «Маяк» испытательной «заглушки» и запустить «LAN-тест». В процессе тестирования на заглушке будет мигать красный светодиод. После окончания тестирования на заглушке будут попеременно мигать красный и зеленый светодиоды. Одновременно тестер генерирует в провода разъема «LAN-тест» тональный сигнал частотой 1кГц.

#### **Главное меню - «Архив**»:

служит для хранения и просмотра записей о сделанных измерениях. Емкость архива составляет 15 ячеек, каждая ячейка хранит в себе результаты измерений параметров DSL в виде таблицы. При выборе пункта «**Просмотр записей**» тестер предложит выбрать ячейку, в которой записана необходимая информация. Выбор ячеек происходит путем нажатия на кнопки навигации со стрелками, подтверждение выбора - клавишей «ОК». Тестер предлагает к просмотру только записанные ячейки. Пункт «**Стереть запись**» позволяет аналогично очистить выбранную ячейку памяти тестера. Пункт «**Ёмкость**» позволяет оценить количество оставшихся ячеек памяти для записи.

#### **Главное меню - «Инфо**»:

Пункт «**Инфо**» содержит в себе информацию о типе прибора, названии, модификации, и версии программного обеспечения.

#### **Комплект поставки:**

- Тестер 1 шт.,
- Адаптер питания USB 1 шт.,
- Комплект проводов 1 шт.,
- «Заглушка» 1шт.,
- Руководство пользователя 1 шт.

#### **Условия эксплуатации:**

- Температура окружающего воздуха от -15 до плюс 40°С;
- Относительная влажность воздуха не более 90% при 25°С;

## **Правила хранения:**

тестер до введения в эксплуатацию следует хранить на складе при температуре окружающего воздуха от 5 до 40С и относительной влажности до 80% при температуре 25 С. В хранилище не должно быть пыли, паров кислот, щелочей и газов, вызывающих коррозию.

## **Гарантия:**

Предприятие - изготовитель гарантирует исправную работу прибора в течение 1 года. В течение гарантийного срока неисправное оборудование принимается в ремонт только с сопроводительным письмом указывающим характер неисправности и контактными данными.

ОТК\_\_\_\_\_\_\_\_\_\_\_\_\_\_\_\_\_\_\_\_\_\_\_\_\_\_\_\_\_\_\_\_\_